**1** Cliquez sur le bouton «Me connecter» en haut à droite de votre écran **LAMBALLE**<br>TERRE & MER **2** Renseignez votre Login et votre mot de passe puis cliquez sur «connexion» Connexion à votre espace en ligne Login + Login Mot de passe \* Mot de passe Mot de passe oublié ? Connexion

**3** Cliquez sur l'onglet «Mes Contrats»

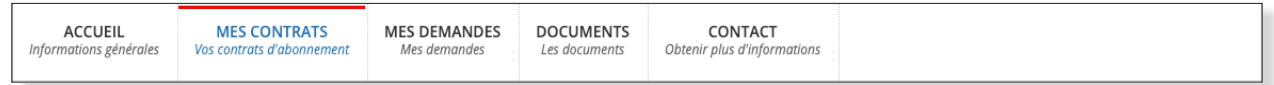

**4** A gauche de votre écran, dans la partie «Equipement», cliquez sur la loupe.

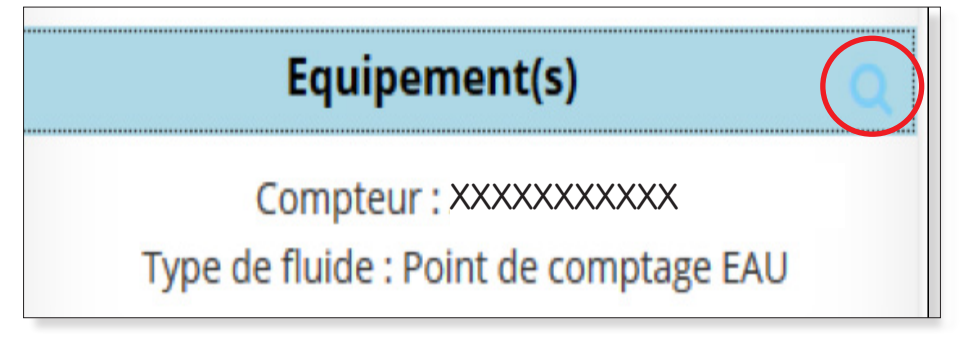

Vous verrez alors apparaitre l'historique de vos consommations.

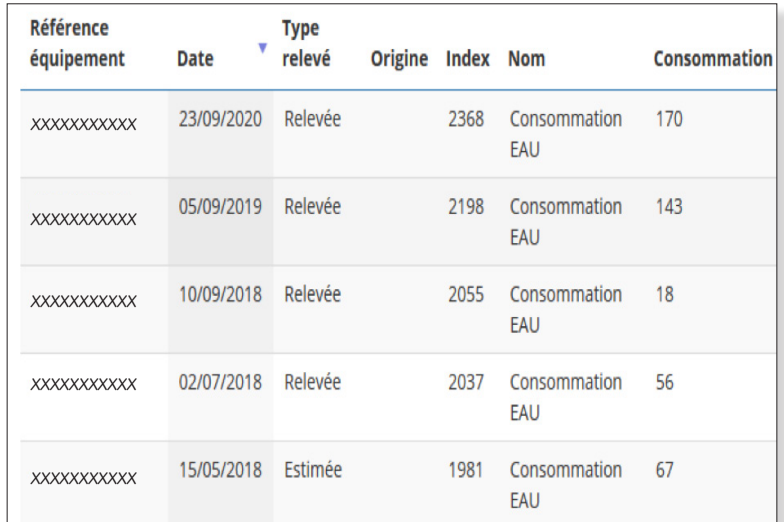